# *New modular compiling and testing environment for OASIS3-MCT*

**Coquart L., Valcke S., Craig A.**

**CECI, Université de Toulouse, CNRS, CERFACS, Toulouse, France Technical Report TR-CMGC-23-175**

> This work was carried out in the framework of the EU project H2020 IS-ENES3 number 824084.

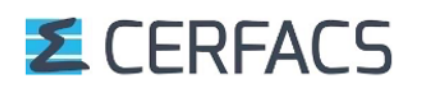

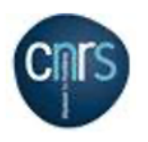

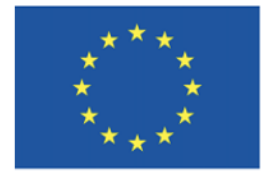

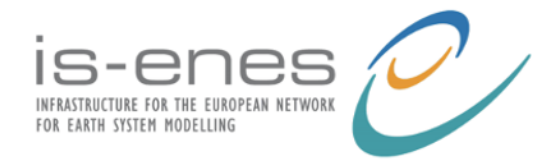

### **Table des matières**

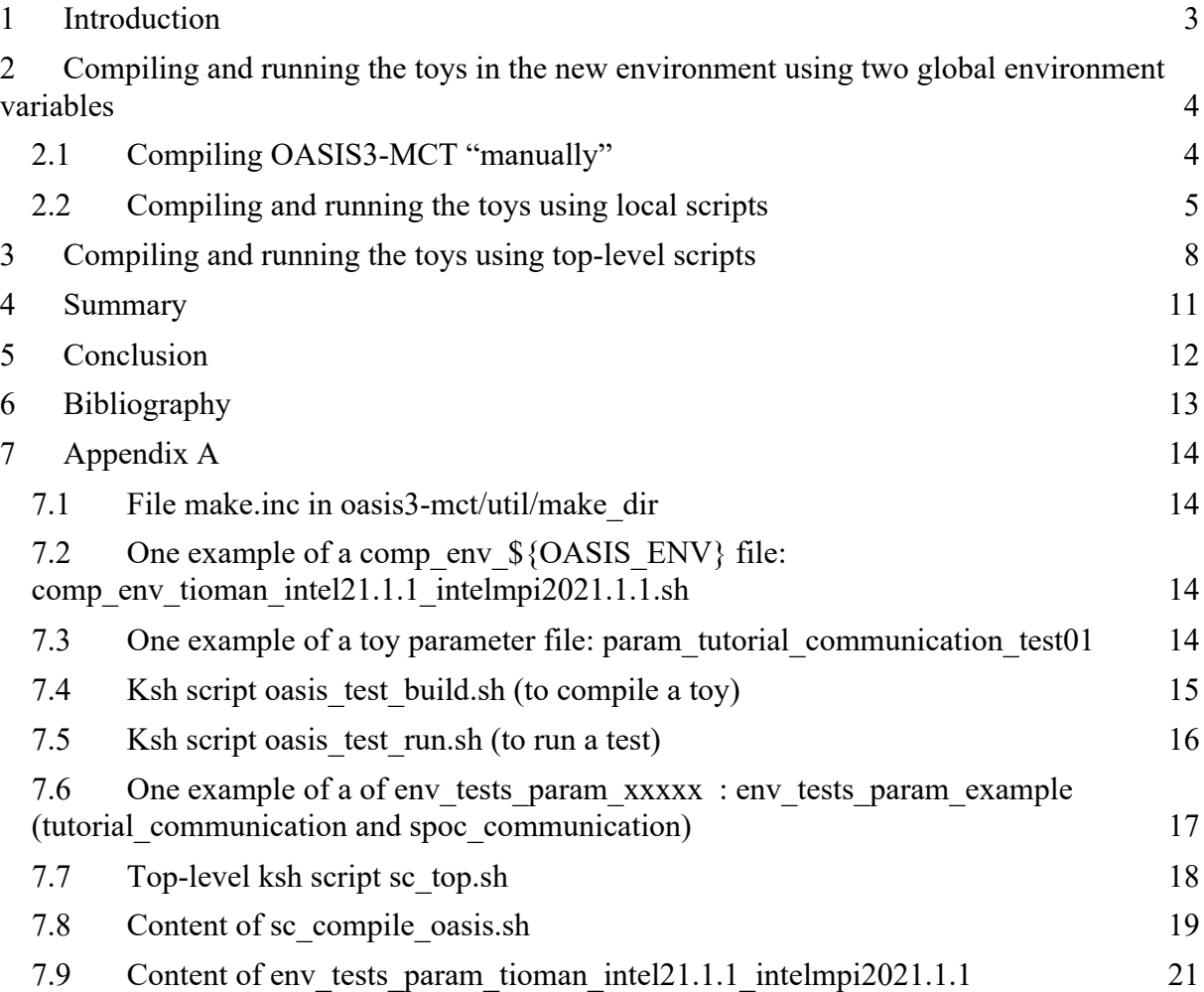

### <span id="page-2-0"></span>**1 Introduction**

OASIS3-MCT is a numerical multi-component coupler widely used in the climate community, developed at Cerfacs in collaboration with CNRS (Craig, A. et al. (2017)).

The different OASIS3-MCT versions are managed by GIT on the Cerfacs nitrox server since March 2019 and the developments were tested and validated using Buildbot since 2012. In 2021 all test cases were rewritten. In this latest test suite, the different test cases, called "toys" hereafter, consist usually of two component models, not containing any physics but invoking functionalities of the coupler and reproducing coupling algorithms of real coupled models (Coquart, L. et al. (2021)).

A drawback of this test suite under Buildbot was that, due to its relative complexity, only one person could run the Buildbot tests and analyze the results. It was also difficult to run only one test for one toy. This is the reason why a more modular environment of compilation and run, using toys based on the Buildbot system was created and is available on OASIS3-MCT master branch since December 2022 (commit 5e9efd18).

In the new environment, all the data needed to run a toy as well as the parameter files are located in the toy directory. This was not the case before when using Buildbot.

Defining only two global environment variables, it is now possible to compile and run different tests for each toy after having compiled OASIS3-MCT "manually". Top-level scripts were also developed to chain one or more tests for one or more toys creating the ability to run a test suite.

The first part of the document focuses on the two global environment variables that drive compilation of OASIS3-MCT and compilation and run of the different toys. The second section of the document presents the top-level scripts to compile OASIS3-MCT and the toys and then to run them chaining them automatically. The third part summarizes how to create, compile and run a new toy on a new computer using local scripts and using top-level scripts. Then we provide conclusions in the final section.

## <span id="page-3-0"></span>**2 Compiling and running the toys in the new environment using two global environment variables**

### <span id="page-3-1"></span>**2.1 Compiling OASIS3-MCT "manually"**

As usual, OASIS3-MCT must first be compiled (Valcke, S. et al. (2021)). In the new modular compiling environment of OASIS3-MCT, two global environment variables must be defined where the compilation occurs:

- **OASIS\_COUPLE** : the location of the sources of the OASIS3-MCT coupler (/lib, /util, /examples, etc. directories)
- **OASIS ENV** : The user-defined name specifying the machine, compiler, and overall environment. This defines the comp\_env and header Makefile files.

A header Makefile, named make.\${OASIS\_ENV}, adapted to the platform where OASIS3-MCT is compiled, must be located in the directory oasis3-mct/util/make\_dir. We recommend to compose \${OASIS\_ENV} as something like

(computer\_name) (compiler\_version) (MPI\_library\_version) [for example, tioman intel21.1.1 intelmpi2021.1.1], but any unique string defined by the user is acceptable. The header Makefile defined by make.\${OASIS\_ENV} is automatically included in the OASIS3-MCT TopMakefileOasis3 Makefile via the generic make.inc file. This is shown in Appendix A section [7.1.](#page-13-1)

A file named comp\_env\_\${OASIS\_ENV}.sh must also exist in the directory oasis3mct/util/make dir. It sets up the computer environment for compiling and running the tests via module or other system calls. This file is automatically executed by the test scripts. The contents of the sample file comp\_env\_tioman\_intel21.1.1\_intelmpi2021.1.1.sh used for a Linux fedora 26 computer called tioman (compute\_name) with intel21.1.1 (compiler\_version) and intelmpi2021.1.1 (MPI\_library\_version) is shown in Appendix A section [7.2](#page-13-2) and available in directory oasis3-mct/util/env\_tests .

Examples of make.\${OASIS\_ENV} and comp\_env\_\${OASIS\_ENV}.sh are provided in directory oasis3-mct/util/make\_dir as shown at [Figure](#page-3-2) *1***Erreur ! Source du renvoi introuvable.**:

```
coquart@tioman: /space/coquart/oasis3-mct/util/make_dir [16:58:49] (master)
s \rightarrow 1scomp_env_belenos_intel2018.5.274_intelmpi2018.5.274.sh make.common
                                                        make.fundy_gfortran10.2.0_openmpi4.1.0
comp_env_fundy_gfortran10.2.0_openmpi4.1.0.sh
comp_env_kraken_intel18.0.1.163_intelmpi2018.1.163.sh
                                                        make.inc
comp_env_scylla_intel2018.4.274_intelmpi2018.4.274.sh
                                                        make.kraken_intel18.0.1.163_intelmpi2018.1.163
                                                        make.mac_gfortran10_openmpi4.0.5
comp_env_stiff_pgi20.4_openmpi3.1.3.sh
comp_env_tioman_intel21.1.1_intelmpi2021.1.1.sh
                                                        make.scylla_intel2018.4.274_intelmpi2018.4.274
                                                        make.stiff_pgi20.4_openmpi3.1.3
header examples
make.belenos intel2018.5.274 intelmpi2018.5.274
                                                        make.tioman intel21.1.1 intelmpi2021.1.1
make.cerfacs_gfortran7.3.1_openmpi4.0.5
                                                        TopMakefileOasis3
```
Figure 1: Files in repository oasis3-mct/util/make\_dir

<span id="page-3-2"></span>The compilation of OASIS3-MCT sources can be done in directory oasis3-mct/util/make\_dir by typing "make -f TopMakefileOasis3" (see section 6.1 of the User Guide for details).

### <span id="page-4-0"></span>**2.2 Compiling and running the toys using local scripts**

**++++++++++++++++++++++++++++++++++++++++++++++++++++++++++++++++++++++++++ Quick Start Example**: Compile and run tutorial\_communication toy on Linux CECI-Cerfacs computer tioman cd /space /coquart/ git clone <https://gitlab.com/cerfacs/oasis3-mct.git> export OASIS\_COUPLE = /space/coquart/oasis3-mct export OASIS\_ENV = tioman\_intel21.1.1\_intelmpi2021.1.1 cd \${OASIS\_COUPLE}/util/make\_dir make -f TopMakefileOasis3 cd \${OASIS\_COUPLE}/examples/tutorial\_communication ln -s \${OASIS\_COUPLE}/env\_tests/oasis\_test\_build.sh . ln -s \${OASIS\_COUPLE}/env\_tests/oasis\_tes\_run.sh . Define one test to do in a file called param tutorial test01, param tutorial test02 ... Compile the toy : ./oasis\_test\_build.sh param\_tutorial\_communication\_test01 Run the toy : ./oasis\_test\_run.sh param\_tutorial\_communication\_test01 Output is in: \${OASIS\_COUPLE}/examples/tutorial\_communication/TESTS/work\_tutorial\_communication

namcouple Makefile atmos 1 ocean 1

All files and parameters used above are described below.

**++++++++++++++++++++++++++++++++++++++++++++++++++++++++++++++++++++++++++**

The toy model examples in oasis3-mct/examples have been adapted to the new compiling and running environment (except for running /regrid\_environment and /spoc/spoc\_regridding, as these are especially complex).

In addition, the toys of the nitrox project "oasis3-mct tests"<sup>1</sup> have also been adapted to this new environment since 2021; the list of toys in oasis3-mct\_tests is given in [Figure 2:](#page-4-1)

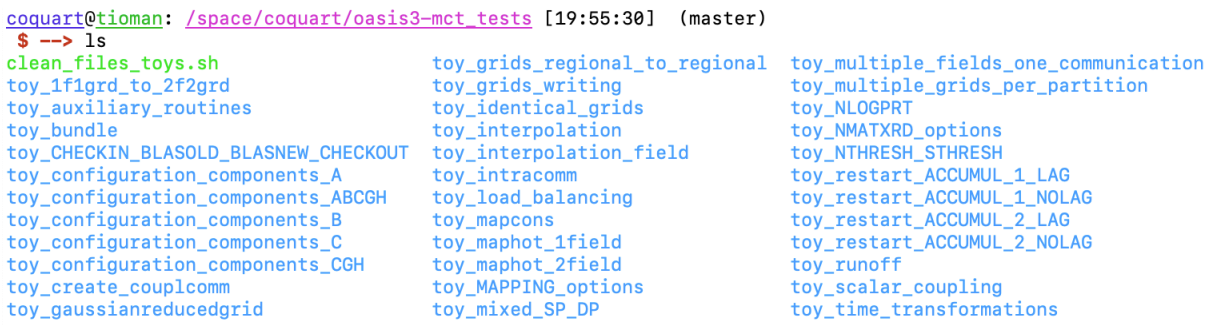

Figure 2: Toys from oasis3-mct tests adapted to the new modular environment

<span id="page-4-1"></span>[Figure 3](#page-5-0) illustrates the ksh scripts oasis test build.sh and oasis test run.sh available in oasis3-mct/util/env\_tests and used to compile and run the toy.

 $1$  One can get this test suite writing to oasishelp@cerfacs.fr

A parameter file containing user-defined parameters and named param  $\frac{1}{2}$  (casename), where \${casename} is the name of the toy directory, must be provided in the toy directory; as multiple tests can be done using one single toy, there can be multiple parameter files named param  $S$ {casename} test01, param  $S$ {casename} test02, etc. This structure of the parameter file name is mandatory. Each file specifies:

- the name of the executables, USER\_EXE1 until USER\_EXE5 if it is necessary,
- the number of processors for each model, USER\_NPEXE1 until USER\_NPEXE5 if it is necessary,
- the name and directory of the Makefile, USER\_MAKEFILE and USER\_MAKELOC
- the name and directory of the namcouple, USER\_NAMCOUPLE and USER\_NAMLOC
- the remapping file directory, USER\_RMPLOC,
- the directory containing OASIS3-MCT auxiliary files grids.nc, areas.nc and masks.nc, USER\_AUXLOC,
- the directory containing the coupling restart files, USER\_RSTLOC
- the directory that contains the file defining the model grid, USER MESHLOC.

Specifying all these parameters is mandatory, except that if there is only one executable, it is necessary to define only USER\_EXE1 and USER\_NPEXE1.

An example of a parameter file for examples/tutorial communication is given appendix A section [7.37](#page-13-3).3

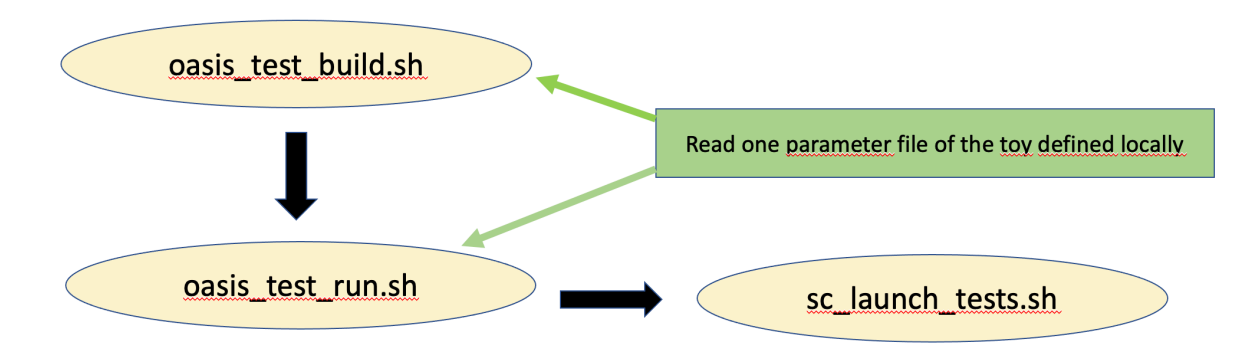

<span id="page-5-0"></span>Figure 3: Scripts used to locally compile and run the toys of the new modular environment of OASIS3-MCT tests

Thanks to the definition of the two environment variables **OASIS\_COUPLE** and **OASIS\_ENV** (see section [2.1\)](#page-3-1), the script oasis\_test\_build.sh **is able** to compile the toy. It has to be called with the parameter file as argument, e.g.:

./ oasis\_test\_build.sh param\_tutorial\_communication\_test01

It sources the script \${OASIS\_COUPLE}/util/make\_dir/comp\_env\_\${OASIS\_ENV}.sh, defining the computer environment and the parameter file, copies the Makefile locally and uses it to compile the sources of the toy. Note that the Makefile to compile the toy sources has to start with the line

include \$(OASIS\_COUPLE)/util/make\_dir/make.inc

The script oasis test build.sh is described in Appendix A section [7.4.](#page-14-0)

Then the script oasis test run.sh, reading the parameter file of the toy, can be used to run one test with the toy on a specific computer. It has to be called with the parameter file as an argument, e.g.:

./ oasis\_test\_run.sh param\_tutorial\_communication\_test01 It sources the script \${OASIS\_COUPLE}/util/make\_dir/comp\_env\_\${OASIS\_ENV}.sh, defining the computer environment, and the parameter file, and calls the script \${OASIS\_COUPLE}/util/env\_tests/sc\_launch\_tests.sh that launches the test. The results are stored in a local repository called TESTS in the toy repository. The file oasis test run.sh is described in Appendix A section [7.5.](#page-15-0)

To be able to compile OASIS3-MCT and run many tests for many toys on many platforms, some top-level scripts were developed (see scripts in oasis3-mct/util/env\_tests). They are described in the next section.

### <span id="page-7-0"></span>**3 Compiling and running the toys using top-level scripts**

**++++++++++++++++++++++++++++++++++++++++++++++++++++++++++++++++++++++++++ Quick Start Example**: Compile and run tutorial\_communication on Linux CECI-Cerfacs computer tioman

Once the toy tutorial communication has been adapted to the new compiling and running environment, one can use the top-level scripts to compile and run it:

export OASIS\_COUPLE = /space/coquart/oasis3-mct

export OASIS\_ENV = tioman\_intel21.1.1\_intelmpi2021.1.1

cd \${OASIS\_COUPLE}/util/env\_tests

Compile and run test suite defined in env\_tests\_param\_example on Linux :

./scrip\_top.sh example

Output is in:

\${USER\_RUNDIR}/work\_tutorial\_communication\_namcouple\_Makefile\_atmos\_1\_ocean\_1

All files and parameters used above are described below. **++++++++++++++++++++++++++++++++++++++++++++++++++++++++++++++++++++++++++**

Instead of compiling and running the toys locally in their own directory, it is possible to use top-level scripts defined in oasis3-mct/util/env\_tests.

A list of the files contained in oasis3-mct/util/env\_tests is shown below [Figure 4:](#page-7-1)

```
coquart@tioman: /space/coquart/oasis3-mct/util/env_tests [18:05:48] (master)
s \rightarrow 1senv_tests_param_example
                                                     oasis_test_build.sh sc_compile_oasis.sh sc_top.sh
env_tests_param_tioman_intel21.1.1_intelmpi2021.1.1 oasis_test_run.sh
                                                                           sc_launch_tests.sh
```
Figure 4: Files in oasis3-mct/util/env\_tests

<span id="page-7-1"></span>[Figure](#page-7-2) *5* describes the tasks sequencing to compile OASIS3-MCT and a selection of toys, and run these toys using different top-level scripts:

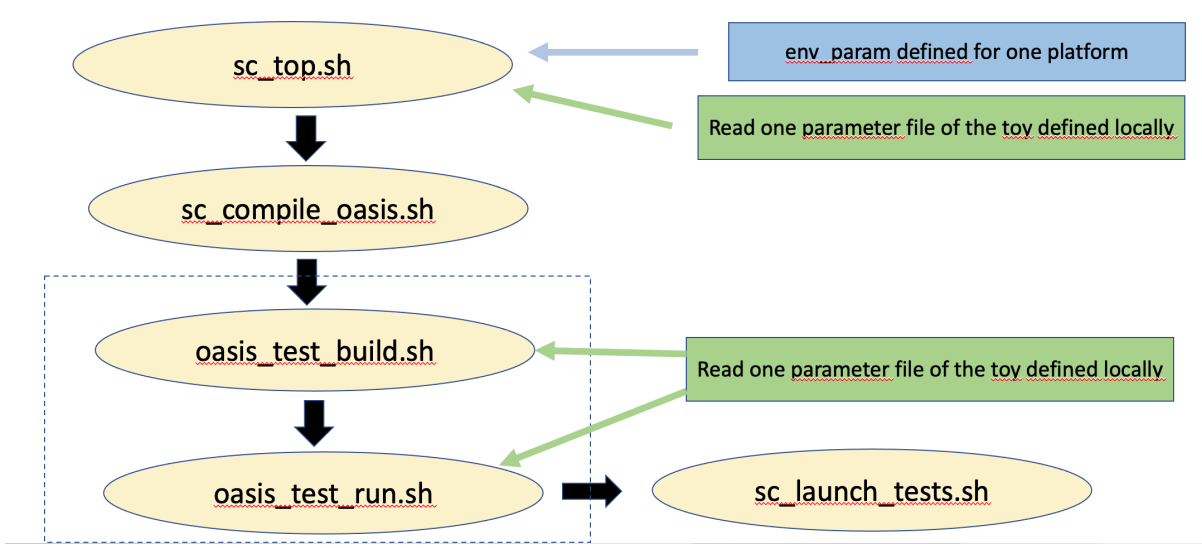

<span id="page-7-2"></span>Figure 5: Tasks sequencing to compile and run a selection of toys in the new modular environment of OASIS3-MCT tests using top-level scripts

A file env tests param xxxxx, where xxxxx is a string defined by the user, specifies the tests to be automatically compiled and run. That file must exist in the repository oasis3 mct/util/env\_tests; it contains the name of the toys, the number of tests for each toy and the name of the parameter file for each toy. A very simple example of this file, env\_tests\_param\_example, is given Appendix A section [7.6.](#page-16-0) In that example, the user specifies:

- to compile OASIS3-MCT (OASIS\_COMPILE=TRUE)
- to compile and run two different toys (USER\_TOY=("/scratch/globc/valcke/oasis3 mct/examples/tutorial\_communication" "/scratch/globc/valcke/oasis3mct/examples/spoc/spoc\_communication"))
- for tutorial\_communication, to run 2 different tests, and for spoc\_communication, to run only one test (USER\_TEST=("2" "1"));
- for tutorial\_communication and for spoc\_communication to take the parameter files from the directories specified USER\_PARAMLOC , here the local toy directories; note that tutorial\_communication will automatically take respectively param\_tutorial\_communication\_test01 and param\_tutorial\_communication\_test02 from /scratch/globc/valcke/oasis3-mct/examples/tutorial\_communication as input parameter file, and spoc\_communication will automatically take param\_spoc\_communication\_test01 from /scratch/globc/valcke/oasis3mct/examples/spoc/spoc\_communication as input parameter file
- to run the tests in USER\_RUNDIR=\${OASIS\_COUPLE}/OA3\_MCT\_RES

The user can then compile and run this series of tests with "./sc\_top.sh example" and use env tests param example as input file. (Note that the argument "example" will specify use of env\_tests\_param\_example). The script sc\_top.sh is described Appendix A, section [7.7.](#page-17-0) As shown in Figure 5, the script sc\_top.sh then calls sc\_compile\_oasis.sh to compile OASIS3-MCT if the global environment variable \${OASIS\_COMPILE} is set to TRUE. The script sc\_compile\_oasis.sh is given in appendix A section [7.8.](#page-18-0) Then the script sc\_top.sh compiles and runs each toy and test specified by the user using the local scripts oasis test build.sh and oasis test run.sh in each toy directory.

Some additional variables are defined by default but they can be specified in env\_tests\_param\_xxxxxx if necessary, see for example the file env\_tests\_param\_tioman\_intel21.1.1\_intelmpi2021.1.1 given in Appendix A section [7.9](#page-20-0) and available in directory oasis3-mct/util/env\_tests. In this file, the user may define:

- OASIS\_ROOT to specify the location of the OASIS3-MCT sources. It is useful when changing the computer where the tests are done
- OASIS COUPLE to avoid defining it "by hand" as an environment variable (see [2.1\)](#page-3-1). It is also useful when testing OASIS3-MCT on different platforms
- OASIS ENV to avoid defining it "by hand" as an environment variable (see [2.1\)](#page-3-1). It is also useful when testing OASIS3-MCT on different platforms
- OASIS TESTS for the location of the toys. It is useful when changing of computer where the tests are done
- •OASIS\_COMPILE=TRUE; OASIS\_DEBUG=TRUE and OPENMP=TRUE: to compile OASIS, with debugging options, and open MP options
- USER TOY to define the list of toys to compile and run
- USER\_TEST to define the number of tests for each toy
- USER\_PARAMLOC to specify the localization of the parameter files
- USER\_RUNDIR to define where to run the tests

### <span id="page-10-0"></span>**4 Summary**

In summary, to create, run, and compile a new toy in this environment on a new computer using specific compiler and mpi libraries, one must first compile OASIS3-MCT in /oasis3 mct/util/make dir on the new computer. For that, it is necessary to define the environment variables OASIS\_COUPLE, the location of the OASIS3-MCT sources, and OASIS\_ENV, the name of the computer environment. The user then has to generate the header Makefile corresponding to the new computer, make.\${OASIS\_ENV} and the computer environment file, comp\_env\_\${OASIS\_ENV}.sh. The computer environment file will be used to compile and run the toy(s) on the new computer. The header Makefile is automatically included in the file make.inc (see [7.1\)](#page-13-1) which is included in the TopMakefileOasis3 file that compiles OASIS3-MCT. We recommend OASIS\_ENV to be composed like (computer\_name) (compiler\_version) (MPI\_library\_version). There are some examples of these files in /oasis3-mct/util/make\_dir.

Then, a toy test case can be created anywhere on the computer. The first step should be to copy or link the scripts oasis\_test\_build.sh and oasis\_test\_run.sh from oasis3 mct/util/env\_tests files in the toy directory (see Figure *3*: Scripts used [to locally compile and](#page-5-0)  [run the toys of the new modular environment of OASIS3-MCT tests\)](#page-5-0). These scripts use the environment variables OASIS\_COUPLE and OASIS\_ENV (see above). The local Makefile used to compile the toy sources has to start with the line

"include \$(OASIS\_COUPLE)/util/make\_dir/make.inc".

The different tests to be performed with the toy must be configured in a local parameter file, named "parameter\_toyname\_test01", "parameter\_toyname\_test02", etc. ... (see [7.3\)](#page-13-3). The toy can then be compiled and run using the compile and run scripts with the parameter file given as argument, for example "**./oasis\_test\_build.sh parameter\_toyname\_01"** and "**./oasis\_test\_run.sh parameter\_toyname\_01"**.

One can also use the top-level script oasis3-mct/util/env\_tests/sc\_top.sh to compile and run different tests for different toys at once (see Figure *5*[: Tasks sequencing to compile and run](#page-7-2)  a selection of toys in [the new modular environment of OASIS3-MCT tests using top-level](#page-7-2)  [scripts\)](#page-7-2). In addition to the files described in the previous paragraph (to compile and run one test for one toy), one has to define the different tests for the different toys in a file env\_tests\_param\_xxxxx in the directory oasis3-mct/util/env\_tests where xxxxx is a string defined by the user. Some additional variables, giving more flexibility in the test setups, can also be defined in env\_tests\_param\_xxxxx (see section [3](#page-7-0) and Appendix [7.9\)](#page-20-0). The tests can then be launched using the command "**./sc\_top.sh xxxxx"**.

### <span id="page-11-0"></span>**5 Conclusion**

This report presents the new modular environment used to compile and run OASIS3-MCT tests. It is based on the definition of two global environment variables, **OASIS\_COUPLE** and **OASIS ENV**, and of two files linked to the platform, make.\${OASIS ENV} and comp\_env\_\${OASIS\_ENV}.sh, for compilation and for running the tests in the pre-defined environment.

Section 2 of the document describes how to compile OASIS3-MCT "manually" defining these two environment variables. Then with the definition of the same variables, it is possible to compile and run each toy locally in their own directory using the scripts oasis\_test\_build.sh and oasis test run.sh. The two scripts read a parameter file containing the details of the test to perform, and source the compiling environment comp\_env\_\${OASIS\_ENV}.sh. The script oasis\_test\_run.sh calls the script sc\_launch\_tests.sh to run the test in the corresponding platform environment.

Section 3 describes the scripts that can be used to compile and run a series of toys in the new modular environment using the top-level script sc\_top.sh. It is also based on the two global environment variables **OASIS\_COUPLE** and **OASIS\_ENV** and on the local scripts oasis\_test\_build.sh and oasis\_test\_run.sh. But sc\_top.sh allows to compile OASIS3-MCT and compile and run a series of different tests for different toys based on a user-defined configuration in the file env tests param xxxxx.

Finally, section 4 provides a summary.

In a near future, this new modular environment will be run under Gitlab CD/CI (GitLab CI/CD (2023)) on the Cerfacs nitrox server to follow and debug the developments done in OASIS3- MCT under git, instead of using Buildbot.

# <span id="page-12-0"></span>**6 Bibliography**

GitLab CI/CD tool for software development (2023) *<https://docs.gitlab.com/ee/ci/>*

Coquart, L., Valcke, S., Craig, A. and Maisonnave, E. (2021) *New Buildbot test suite for the OASIS3-MCT coupler Fortran source code*, CECI, Université de Toulouse, CNRS, CERFACS, Toulouse, France, TR-CMGC-21-36, Technical report

Valcke, S., Craig, A., Maisonnave, E. and Coquart, L. (2021) *OASIS3-MCT User Guide, OASIS3- MCT 5.0*, CECI, Université de Toulouse, CNRS, CERFACS, Toulouse, France - TR-CMGC-21-161, Technical report

Craig, A., Valcke, S. and Coquart, L. (2017) *Development and performance of a new version of the OASIS coupler, OASIS3-MCT 3.0*, Geoscientific Model Development, 10, pp. 3297-3308, doi: 10.5194/gmd-10-3297-2017

### <span id="page-13-0"></span>**7 Appendix A**

#### <span id="page-13-1"></span>**7.1 File make.inc in oasis3-mct/util/make\_dir**

*include \$(OASIS\_COUPLE)/util/make\_dir/make.\$(OASIS\_ENV)*

### <span id="page-13-2"></span>**7.2 One example of a comp\_env\_\${OASIS\_ENV} file: comp\_env\_tioman\_intel21.1.1\_intelmpi2021.1.1.sh**

This file comp\_env\_tioman\_intel21.1.1\_intelmpi2021.1.1.sh is used to set up the environment of compilation and run on Fedora 26 tioman computer.

*#!/bin/ksh ########################## # Compilation environment ########################## source /etc/profile.d/modules.sh module purge module load intel/21.1.1 module load intelmpi/2021.1.1 module load lib/netcdf-fortran/4.4.4\_phdf5\_1.10.4 module load python/3.7.7 echo 'We work on tioman' echo `which mpirun` export MPIRUN=mpirun export corespn=1*

### <span id="page-13-3"></span>**7.3 One example of a toy parameter file: param\_tutorial\_communication\_test01**

```
####################################################
## PARAMETERS for test 1 for toy tutorial_communication 
## By default, OASIS_TOYDIR is defined as `pwd` in oasis_test_build.sh and oasis_test_run.sh;
## If top-level script sc_top.sh is used to run multiple tests, OASIS_TOYDIR is defined in sc_top.sh
####################################################
export USER_EXE1=atmos
export USER_EXE2=ocean
export USER_NPEXE1=1
export USER_NPEXE2=1
export USER_MAKEFILE=Makefile
export USER_MAKELOC=${OASIS_TOYDIR}
export USER_NAMCOUPLE=namcouple
export USER_NAMLOC=${OASIS_TOYDIR}/data_tutorial
export USER_RMPLOC=${OASIS_TOYDIR}/data_tutorial
export USER_AUXLOC=""
export USER_RSTLOC=${OASIS_TOYDIR}/data_tutorial
export USER_MESHLOC=${OASIS_TOYDIR}/data_tutorial
```
### <span id="page-14-0"></span>7.4 Ksh script oasis test build.sh (to compile a toy)

```
#!/bin/ksh
# USAGE:
# Define following the variable environment:
# OASIS COUPLE: the location of the sources of the coupler (/lib, /util, /examples, etc. dire
ctories)
# OASIS_ENV: the extension of the header Makefile to use for OASIS3-MCT compilation
## Then for example
#./oasis test build.sh param casename test01
#./oasis test build.sh param casename test02
#...## The param casename test?? are files that exists in the toy
# directory and specify several aspects of each test run
## Be carefull that OASIS3-MCT is compiled with the same environment than the toy
testname=$1
echo "testname = Stestname"
if [ ! -f./$testname ]; then
 echo "ERROR in param file araument, usage"
 echo" ./oasis test build.sh \$testname"
 exit-9
fi
srcdir=`pwd`
export casename=`basename $srcdir`
export pathname='dirname $srcdir'
if [ -z "${OASIS_ENV}" ]; then
 echo "ERROR OASIS ENV not defined"
 exit-9fi
if [ -z "${OASIS COUPLE}" ]; then
echo "ERROR OASIS COUPLE not defined"
 exit-9
fi
if [ -z "${OASIS_TOYDIR}" ]; then
 export OASIS TOYDIR=`pwd`
 echo "OASIS TOYDIR is by default S{OASIS TOYDIR}"
else
 echo "OASIS TOYDIR is set in sc top.sh and is ${OASIS TOYDIR}"
fi
```
. \${OASIS COUPLE}/util/make dir/comp env \${OASIS ENV}.sh

../\$testname cp-f \${USER\_MAKELOC}/\${USER\_MAKEFILE} \${OASIS\_TOYDIR}/Makefile make clean make

### <span id="page-15-0"></span>7.5 Ksh script oasis test run.sh (to run a test)

```
#!/bin/ksh
#set -xv
# USAGE:
# Define following the variable environment:
# OASIS COUPLE: the location of the sources of the coupler (/lib, /util, /examples, etc. directories)
# OASIS ENV: the extension of the header Makefile to use for OASIS3-MCT compilation
## Then for example
#./oasis_test_run.sh param_casename_test01
#./oasis_test_run.sh param_casename_test02
#...# The param casename test?? are files that exists in the toy
# directory and specify several aspects of each test run
#testname=$1
echo "testname = $testname"
if [ ! -f ./$testname ]; then
echo "ERROR in param file argument, usage"
 echo " ./oasis_test_run.sh \$testname"
 exit-9fi
if \int -z "${OASIS ENV}" ]; then
echo "ERROR OASIS ENV not defined"
 exit-9fi
if [ -z "${OASIS COUPLE}" ]; then
echo "ERROR OASIS_COUPLE not defined"
 exit-9
fi
srcdir=`pwd`
export casename=`basename $srcdir`
export pathname=`dirname $srcdir`
if [ -z "${OASIS TOYDIR}" ]; then
```

```
export OASIS_TOYDIR=`pwd`
echo "OASIS_TOYDIR is by default ${OASIS_TOYDIR}"
```
else echo "OASIS TOYDIR is set in sc top.sh and is \${OASIS TOYDIR}" fi if  $\lceil -z \rceil$ ''S{USER RUNDIR}" ]; then export USER RUNDIR=\${OASIS TOYDIR}/TESTS echo "USER\_RUNDIR is by default \${OASIS\_TOYDIR}/TESTS" else

echo "USER RUNDIR is set in env param file and is \${USER RUNDIR}" fi

. \${OASIS COUPLE}/util/make dir/comp env \${OASIS ENV}.sh

# Need to reinitialize some variables # to run toys with different models one after the other # Do not modify below, use \$testname export USER EXE1= export USER EXE2= export USER EXE3= export USER EXE4= export USER EXE5= . ./Stestname \${OASIS\_COUPLE}/util/env\_tests/sc\_launch\_tests.sh

### <span id="page-16-0"></span>7.6 One example of a of env tests param xxxxx : env tests param example (tutorial communication and spoc\_communication)

```
## USER SECTION
# OASIS VARIABLES DEFINITION
# + NAMES OF THE DIFFERENT TOYS
# To recompile oasis or not
export OASIS COMPILE=TRUE
# List of the toys to run (complete name including directory)
export USER TOY=("/scratch/qlobc/valcke/oasis3-mct/examples/tutorial communication"
"/scratch/qlobc/valcke/oasis3-mct/examples/spoc/spoc_communication")
# Number of tests for each toy
export USER TEST=("2" "1")
# Localization of parameter files for each toy
export USER PARAMLOC=("/scratch/qlobc/valcke/oasis3-mct/examples/tutorial communication"
"/scratch/qlobc/valcke/oasis3-mct/examples/spoc/spoc_communication")
# Root directory for all tests
export USER RUNDIR=${OASIS COUPLE}/OA3 MCT RES
```
#### <span id="page-17-0"></span>7.7 Top-level ksh script sc top.sh

```
#!/bin/ksh
#set -xv
# Link the correct env tests param
envcomp = $1echo "envcomp=$envcomp"
if [ -z "$1" ]; then
 echo "No environment argument supplied"
 exit-9fi
In-sf env tests param ${envcomp} env tests param
../env tests param
# Compilation of OASIS3-MCT OR PYOASIS only once
# Creation of library verification
# comp_env_${OASIS_ENV}.sh and make.${OASIS_ENV}
# must exist
if \int -z "${OASIS ENV}" ]; then
echo "ERROR OASIS ENV not defined"
exit-9
fi
if [-z "${OASIS COUPLE}" ]; then
echo "ERROR OASIS COUPLE not defined"
exit-9
fi
. ${OASIS_COUPLE}/util/make_dir/comp_env_${OASIS_ENV}.sh
Hif [ -z "${OASIS COMPILE}" ]; then
echo "BE CAREFULL OASIS COMPILE not defined. OASIS will not be compiled alone"
elif \int ${OASIS COMPILE} == TRUE ]; then
    echo "OASIS COMPILE is set to TRUE, OASIS will be compiled alone"
    ../sc compile oasis.sh
fi
# Loop over the toys:
# compilation
# sc_launch_test call
nbtov = 0for toy in ${USER_TOY[@]}; do
```

```
echo "+++++++++++++++++++++++++++++++++++++++"
       echo "toy :" $toy
       export OASIS_TOYDIR=${toy}
       export casename=`basename $toy`
       echo "casename :" $casename
       echo "+++++++++++++++++++++++++++++++++++++++"
       echo "+++++++++++++++++++++++++++++++++++++++"
       export pathname=`dirname $toy`
       export paramloc=${USER_PARAMLOC[$nbtoy]}
       echo "Localisation of the parameter test files for the toy" $paramloc
        export nbttot=${USER_TEST[$nbtoy]}
       echo "Total number of tests " $nbttot " for toy " ${casename}
        for nb_tests in $( eval echo {1..${nbttot}} ); do
               echo "Test number : " ${nb_tests}
            cd $paramloc
               if [ ${nb_tests} -le 9 ]; then
                      . ./param_${casename}_test0${nb_tests}
               else
                       . ./param_${casename}_test${nb_tests}
               fi
         # Compilation of the toy for this test
               echo "OASIS_TOYDIR : ${OASIS_TOYDIR}"
               echo "USER_MAKELOC : ${USER_MAKELOC}"
             cd ${OASIS_TOYDIR}
         echo "Compile $casename on ${OASIS_ENV}"
         if [ ${nb_tests} -le 9 ]; then
              ./oasis_test_build param_${casename}_test0${nb_tests}
         else
             ./oasis_test_build param_${casename}_test${nb_tests}
         fi
###############################################
                if [ ${nb_tests} -le 9 ]; then
                       ./oasis_test_run.sh param_${casename}_test0${nb_tests}
               else
                       ./oasis_test_run.sh param_${casename}_test${nb_tests}
               fi
     done
       (( nbtoy=nbtoy+1 ))
```
*done*

*############################################### ###############################################*

#### <span id="page-18-0"></span>**7.8 Content of sc\_compile\_oasis.sh**

```
################################################
# Compilation of OASIS or PYOASIS
###############################################
cd ${OASIS_COUPLE}/util/make_dir
make realclean -f ${OASIS_COUPLE}/util/make_dir/TopMakefileOasis3
make -f ${OASIS_COUPLE}/util/make_dir/TopMakefileOasis3 $OASIS_TARGET
```

```
if [ -z "${OASIS TARGET}" ]; then
# results in INSTALL_OASIS.${OASIS_ENV}: build-static_include_lib
#Is ${OASIS COUPLE}/INSTALL OASIS.${OASIS ENV}/lib/libmct.a
if \int `echo $?` -ne 0 ]; then
   echo "pb libmct.a not created"
   exit 1
fi
ls ${OASIS COUPLE}/INSTALL OASIS.${OASIS ENV}/lib/libmpeu.a
res_command=`echo $?`
if \int \frac{1}{2} \frac{1}{2} \frac{1}{2} \frac{1}{2} \frac{1}{2} \frac{1}{2} \frac{1}{2} \frac{1}{2} \frac{1}{2} \frac{1}{2} \frac{1}{2} \frac{1}{2} \frac{1}{2} \frac{1}{2} \frac{1}{2} \frac{1}{2} \frac{1}{2} \frac{1}{2} \frac{1}{2} \frac{1}{2} \frac{1}{2} \fracecho "pb libmpeu.a not created"
   exit 1
fi
Is ${OASIS COUPLE}/INSTALL OASIS.${OASIS ENV}/lib/libscrip.a
res command=`echo $?`
if [ ${res_command} -ne 0 ]; then
   echo "libpsmile.MPI1.a not created"
   exit 1
fi
ls ${OASIS_COUPLE}/INSTALL_OASIS.${OASIS_ENV}/lib/libpsmile.MPI1.a
res_command=`echo $?`
if [ ${res_command} -ne 0 ]; then
   echo "libscrip.a not created"
   exit 1fi
else
# results in INSTALL_OASIS.${OASIS_ENV} : build-shared_include_lib_python
#Is ${OASIS COUPLE}/INSTALL OASIS.${OASIS ENV}/lib/libmct.so
if [ `echo $?` -ne 0]; then
   echo "pb libmct.a not created"
   exit 1fi
Is ${OASIS COUPLE}/INSTALL OASIS.${OASIS ENV}/lib/libmpeu.so
res_command=`echo $?`
if \int \frac{1}{5} (res command) -ne 0 ]; then
   echo "pb libmpeu.a not created"
   exit 1
fi
Is ${OASIS COUPLE}/INSTALL OASIS.${OASIS ENV}/lib/libscrip.so
res command=`echo $?`
if [ ${res_command} -ne 0 ]; then
   echo "libpsmile.MPI1.a not created"
   exit 1
fi
Is ${OASIS COUPLE}/INSTALL OASIS.${OASIS ENV}/lib/libpsmile.MPI1.so
res command=`echo $?`
if \int \frac{1}{2} \frac{1}{2} \frac{1}{2} \frac{1}{2} \frac{1}{2} \frac{1}{2} \frac{1}{2} \frac{1}{2} \frac{1}{2} \frac{1}{2} \frac{1}{2} \frac{1}{2} \frac{1}{2} \frac{1}{2} \frac{1}{2} \frac{1}{2} \frac{1}{2} \frac{1}{2} \frac{1}{2} \frac{1}{2} \frac{1}{2} \fracecho "libscrip.a not created"
   exit 1
```
fi Is \${OASIS COUPLE}/INSTALL OASIS.\${OASIS ENV}/lib/liboasis.cbind.so res command=`echo \$?` if  $\int \frac{5}{\epsilon}$  command }-ne 0 l; then echo "libscrip.a not created" exit 1 fi  $#$ # End else test on pyoasis fi

#### <span id="page-20-0"></span>7.9 Content of env\_tests\_param\_tioman\_intel21.1.1\_intelmpi2021.1.1

## USER SECTION # OASIS VARIABLES DEFINITION # + NAMES OF THE DIFFERENT TOYS # We need at least grids.nc for each toy to calculate the analytical function # OASIS ROOT export OASIS ROOT=/space/coquart # Repository with OASIS3-MCT sources export OASIS COUPLE=\${OASIS ROOT}/oasis3-mct # OASIS ENV used to launch the environment to test on different machines # (see sc\_launch\_tests.sh) export OASIS ENV=tioman intel21.1.1 intelmpi2021.1.1 # Repository with OASIS3-MCT toys export OASIS TESTS=/space/coquart # To compile OASIS or not export OASIS COMPILE=TRUE # Variables to defined the compilation options of OASIS3-MCT and the toys # TRUE or nothing export OASIS\_DEBUG=TRUE export OPENMP=TRUE # Variable to wait the end of the test before submitting the next one export OASIS SUBMITWAIT=1 # Localization and name of the toys export USER TOY=("\${OASIS TESTS}/oasis3-mct tests/toy interpolation") # Number of tests for each toy export USER TEST=("104") # Localization of the file paramater for each toy export USER\_PARAMLOC=("\${OASIS\_TESTS}/oasis3-mct\_tests/toy\_interpolation") # To run the tests in USER RUNDIR export USER RUNDIR=\${OASIS ROOT}/OA3 MCT RES